РАБОЧИЙ ЛИСТ УЧЕНИКА

### **Проект** «**Первые шаги**»

часть С: Датчик наклона Майло

# **ОСНОВНЫЕ ЦЕЛИ**

В этом проекте вы:

• создадите и запрограммируете манипулятор отправки

сообщений Майло, используя датчик наклона;

• задокументируете процесс общения Майло с базой.

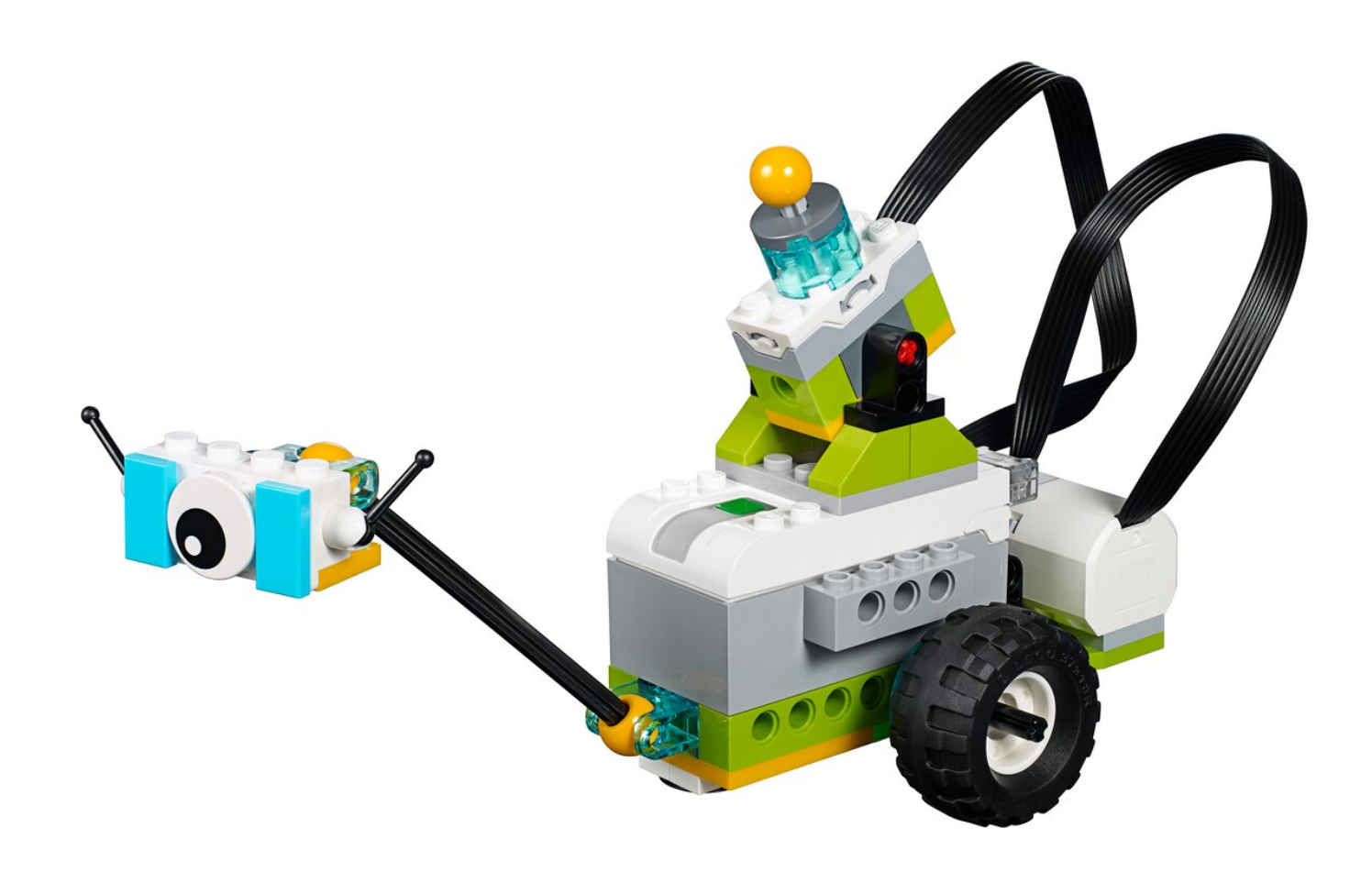

## 1. **Исследование**

Макс и Маша ждут, чтобы Майло отправил им сообщение о своих открытиях.

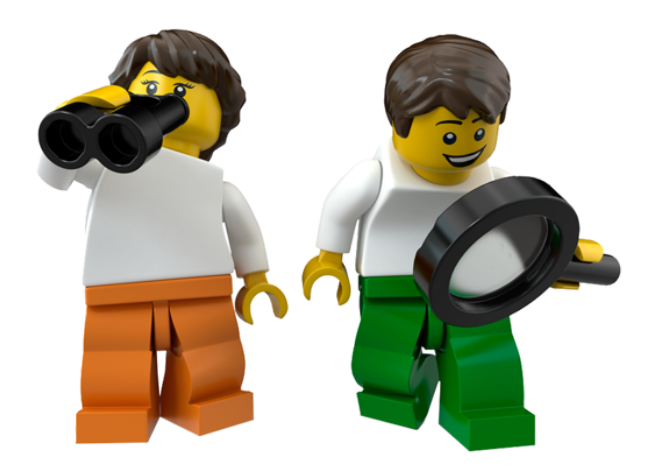

### 2. **Создание**

#### **Используйте кирпичики**:

Создайте манипулятор отправки сообщений, чтобы помочь научному вездеходу Майло сообщить о своем открытии.

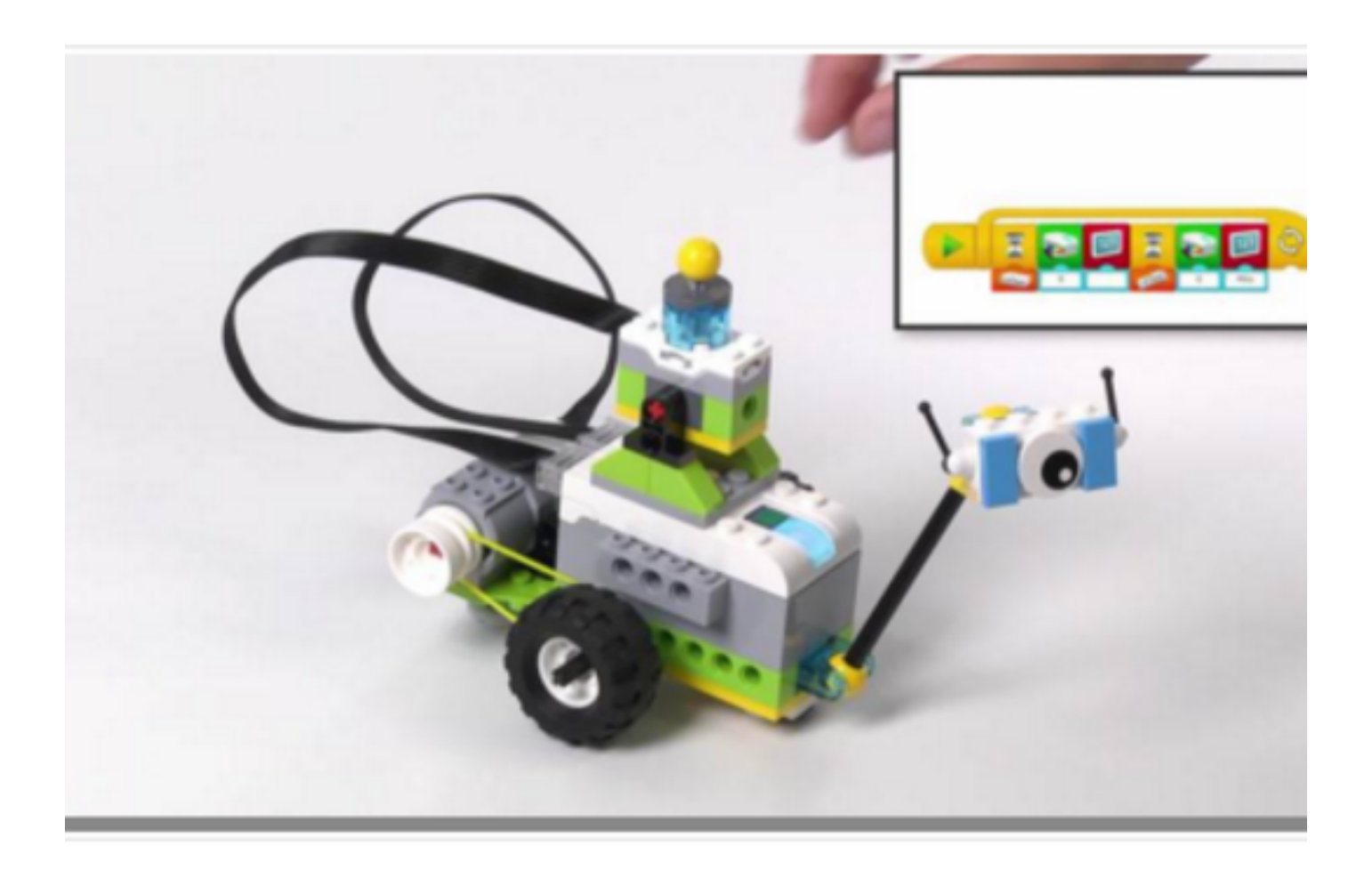

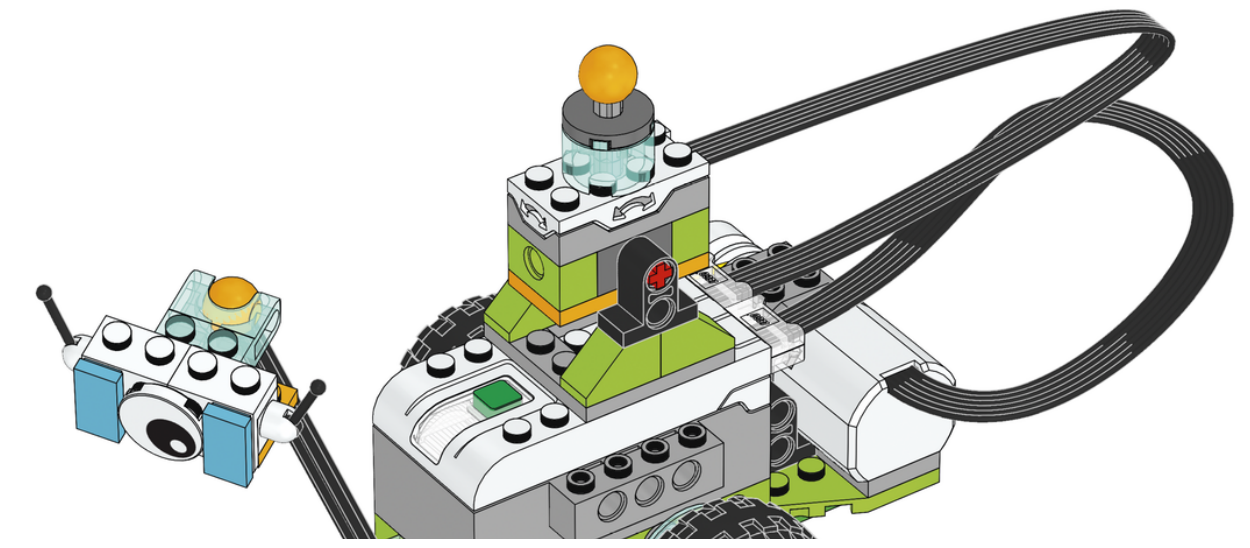

https://education.lego.com/ru-ru/lessons/wedo-2-science/getting-started-project-c/student-worksheet?print=true 3/5

02.04.2020 Student-worksheet

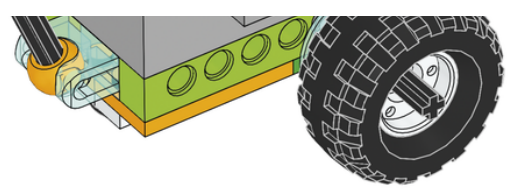

#### **П Р О [СМО](https://le-www-live-s.legocdn.com/sc/media/lessons/wedo-2/building-instructions/tilt-sensor-instructions-53ab05d2c6366d898bf619058b10f1f9.pdf) Т Р И ТЕ И Н С Т Р УК Ц И И П О СБ О РКЕ**

Включите СмартХаб и подключите его к своему устройству. Посмотрите видео, если вам нужна помощь.

Дополнительные инструкции размещены на панели «Справка».

Запрограммируйте Майло на отправку сообщения о том, что он нашел экземпляр растения.

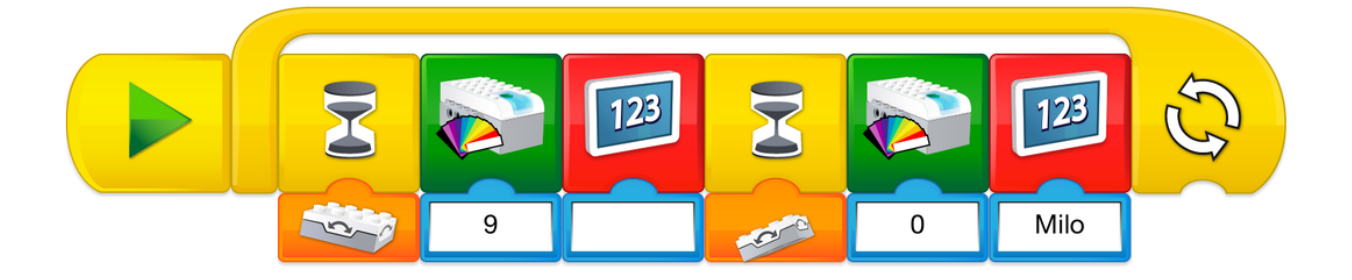

## 3. **Обмен результатами**

Сделайте снимок экрана программы Майло.

Опишите процесс его работы.

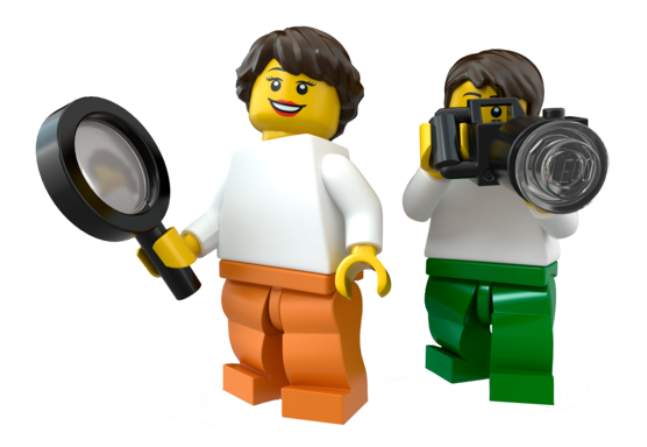